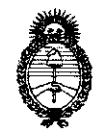

DISPOSICION Nº 38 A

*'Ministerio áe Sa{uá*   $S$ ecretaría de Políticas, Regulación e Institutos *jl.'N.'M.jl. 'T* 

"2010- AÑO DEL BICENTENARIO DE LA REVOLUCION DE MAYO"

BUENOS AIRES, O 6 *JUL* **2010** 

VISTO el Expediente N° 1-47-1605/10-1 del Registro de esta Administración Nacional de Medicamentos, Alimentos y Tecnología Médica (ANMAT), y CONSIDERANDO:

Que por las presentes actuaciones PLUS DENTAL S.A. solicita se autorice la inscripción en el Registro Productores y Productos de Tecnología Médica (RPPTM) de esta Administración Nacional, de un nuevo producto médico.

Que las actividades de elaboración y comercialización de productos médicos se encuentran contempladas por la Ley 16463, el Decreto 9763/64, y MERCOSUR/GMC/RES. N° 40/00, incorporada al ordenamiento jurídico nacional por Disposición ANMAT Nº 2318/02 (TO 2004), y normas complementarias.

Que consta la evaluación técnica producida por el Departamento de Registro.

Que consta la evaluación técnica producida por la Dirección de Tecnología Médica, en la que informa que el producto estudiado reúne los requisitos técnicos que contempla la norma legal vigente, y que los establecimientos declarados demuestran aptitud para la elaboración y el control de calidad del producto cuya inscripción en el Registro se solicita.

Que ios datos identificatorios característicos a ser transcriptos en los proyectos de la Disposición Autorizante y del Certificado correspondiente, han sido convalidados por las áreas técnicas precedentemente citadas.

Que se ha dado cumplimiento a los requisitos legales y formales que contempla la normativa vigente en la materia.

Que corresponde autorizar la inscripción en el RPPTM del producto médico objeto de la solicitud.

Que se actúa en virtud de las facultades conferidas por los Artículos 8°, inciso il) y 10°, inciso i) del Decreto 1490/92 y por el Decreto 425/10.

 $\subset \searrow$ 

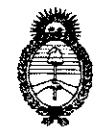

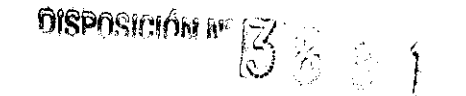

Ministerio de Salud Secretaría de Políticas, Regulación e Institutos  $A.\mathcal{N}.\mathcal{M}.\mathcal{A}.\mathcal{T}$ .

"2010- AÑO DEL BICENTENARIO DE LA **REVOLUCION DE MAYO'** 

Por ello; EL INTERVENTOR DE LA ADMINISTRACIÓN NACIONAL DE MEDICAMENTOS, ALIMENTOS Y TECNOLOGÍA MÉDICA DISPONE:

ARTICULO 1º- Autorízase la inscripción en el Registro Nacional de Productores y Productos de Tecnología Médica (RPPTM) de la Administración Nacional de Medicamentos, Alimentos y Tecnología Médica del producto médico de Marca: GENDEX, nombre descriptivo SISTEMA DE ADQUISICIÓN DE IMÁGENES DENTALES PANORÁMICAS Y TOMOGRÁFICAS VOLUMÉTRICAS POR HAZ CÒNICO y nombre técnico Unidades Radiográficas, Dentales, Intraorales, de acuerdo a lo solicitado, por PLUS DENTAL S.A., con los Datos Identificatorios Característicos que figuran como Anexo I de la presente Disposición y que forma parte integrante de la misma.

ARTICULO 2º - Autorízanse los textos de los proyectos de rótulo/s y de instrucciones de uso que obran a fojas 9 y 10 a 29 respectivamente, figurando como Anexo II de la presente Disposición y que forma parte integrante de la misma.

ARTICULO 3º - Extiéndase, sobre la base de lo dispuesto en los Artículos precedentes, el Certificado de Inscripción en el RPPTM, figurando como Anexo III de la presente Disposición y que forma parte integrante de la misma

ARTICULO 4º - En los rótulos e instrucciones de uso autorizados deberá figurar la leyenda: Autorizado por la ANMAT, PM-1098-144, con exclusión de toda otra leyenda no contemplada en la normativa vigente.

ARTICULO 5°- La vigencia del Certificado mencionado en el Artículo 3° será por cinco (5) años, a partir de la fecha impresa en el mismo.

ARTICULO 6<sup>c</sup> - Regístrese. Inscríbase en el Registro Nacional de Productores y Productos de Tecnología Médica al nuevo producto. Por Mesa de Entradas notifíquese al interesado, haciéndole entrega de copia autenticada de la presente Disposición,

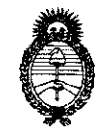

 $38$ 8

Ministerio de Salud Secretaría de Políticas, Regulación e Institutos  $A.M.M.A.T.$ 

"2010- AÑO DEL BICENTENARIO DE LA **REVOLUCION DE MAYO"** 

conjuntamente con sus Anexos I, II y III. Gírese al Departamento de Registro a los fines de confeccionar el legajo correspondiente. Cumplido, archívese.

Expediente Nº 1-47-1605/10-1 DISPOSICIÓN Nº

 $388$ سن سن E CHIAL DR. CAR NTOR ч.м.а.т.

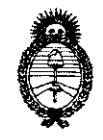

*:Ministerio áe SaCuá*  Szcretaría de Políticas, Regulación e Institutos  $A.M.M.A.T.$ 

"2010- AÑO DEL BICENTENARIO DE LA REVOLUCION DE MAYO"

### ANEXO I

DATOS IDENTIFICATORIOS CARACTERíSTICOS '1 nRQ9,U1TO MÉDICO inscripto , \ • .) 'J . en ei RPPTM mediante DISPOSICION ANMAT N° .......... ~ ...... \ ....... ..

Nombre descriptivo: SISTEMA DE ADQUISICiÓN DE IMÁGENES DENTALES PANORÁMICAS Y TOMOGRÁFICAS VOLUMÉTRICAS POR HAZ CÓNICO Código de identificación y nombre técnico UMDNS: 18-426 - Unidades Radiográficas, Dentales, Intraorales Marca: GENDEX

Clase de Riesgo: Clase <sup>111</sup>

Indicación/es autorizada/s: Este equipo permite la adquisición de imágenes tridimensionales tomadas durante una secuencia giratoria de rayos X en estudios de la articulación témporo-maxilar, mandíbula y maxilar para la planificación de implantes, senos y otras áreas del complejo máxilo-facial.

Modelo/s: GENDEX GX CB500.

Condición de expendio: Venta exclusiva a profesionales e instituciones sanitarias.

Nombre del fabricante: Imaging Sciences International, LLC

Lugar/es de elaboración: 1910 North Penn Road, Hatfield, Hatfield, PA 19440, Estados Unidos.

Expediente N° 1-47-1605/10-1 DISPOSICiÓN N°

..:..:~

**3881** 

DR. CARLO

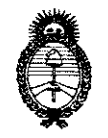

Ministerio de Salud Secretaría de Políticas, Regulación e Institutos  $\mathcal{A}.\mathcal{N}.\mathcal{M}.\mathcal{A}.\mathcal{T}$ 

"2010- AÑO DEL BICENTENARIO DE LA REVOLUCION DE MAYO"

#### ANEXO II

TEXTO DEL/LOS RÓTULO/S e INSTRUCCIONES DE USO AUTORIZADO/S del PRODUCTO MÉDICO inscripto en el RPPTM mediante DISPOSICIÓN ANMAT N°

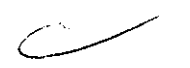

DR. CARLOS CHIALE A.N.M.A.T.

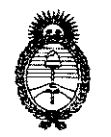

*"2010-* AÑO DEL BICENTENARIO DE LA REVOLUCION DE MAYO"

*'Ministerio ae Sa[ua*  Secretaría de Políticas, Regulación e Institutos  $A. N. M. A. T.$ 

#### ANEXO <sup>111</sup>

#### **CERTIFICADO**

Expediente N°: 1-47-1605/10-1

El Interventor de la Administración Nacional de Medicamentos, Alimentos y Tecnología Médica (ANMAT) certifica que, mediante la Disposición N° ... $\blacktriangle$ ... $\blacktriangle$ ... $\blacktriangle$ ... y de acuerdo a lo solicitado por PLUS DENTAL S.A., se autorizó la inscripción en el Registro Nacional de Productores y Productos de Tecnología Médica (RPPTM), de un nuevo producto con ios siguientes datos identificatorios característicos:

Nombre descriptivc: SISTEMA DE ADQUISICiÓN DE IMÁGENES DENTALES PANORÁMICAS Y TOMOGRÁFICAS VOLUMÉTRICAS POR HAZ CÓNICO

Código de identificación y nombre técnico UMDNS: 18-426 - Unidades Radiográficas, Dentales, Intraorales

Marca: GENDEX

Clase de Riesgo: Clase 111

Indicación/es autorizada/s: Este equipo permite la adquisición de imágenes tridimensionales tomadas durante una secuencia giratoria de rayos X en estudios de la articulación témporo-maxilar, mandíbula y maxilar para la planificación de implantes, senos y otras áreas del complejo máxilo-facial.

Modelo/s: GENDEX GX CB500.

Condición de expendio: Venta exclusiva a profesionales e instituciones sanitarias.

Nombre del fabricante: Imaging Sciences International, LLC

Lugar/es de elaboración: 1910 North Penn Road, Hatfield, Hatfield, PA 19440, Estados Unidos.

Se extiende a PLUS DENTAL S.A. el Certificado PM-1098-144, en la Ciudad de Buenos Aires, a  $\frac{0.6}{10!}$  JUL 2010<sup>1</sup>, siendo su vigencia por cinco (5) años a contar de la fecha de su emisión.

DISPOSICiÓN N°

 $388$  $\nabla$ R. C IN

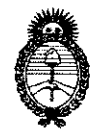

"2010- AÑO DEL BICENTENARIO DE LA REVOLUCION DE MAYO"

*:Ministerio de 5a{ud*  Secretaría de Políticas, Regulación e Institutos  $A.M.M.A.T.$ 

#### **ANEXO III**

#### **CERTIFICADO**

Expediente N°: 1-47-1605/10-1

Ei Interventor de la Administración Nacional de Medicamentos, Alimentos y Tecnología Médica (ANMAT) certifica que, mediante la Disposición Nº . $\bm{5}$ .. $\bm{8}$ ... $\bm{9}$ ... y de acuerdo a lo solicitado por PLUS DENTAL SA, se autorizó la inscripción en el Registro Nacional de Productores y Productos de Tecnología Médica (RPPTM), de un nuevo producto con los siguientes datos identificatorios característicos:

Nombre descriptivo: SISTEMA DE ADQUISICiÓN DE IMÁGENES DENTALES PANORÁMICAS Y TOMOGRÁFICAS VOLUMÉTRICAS POR HAZ CÓNICO

Código de identificación y nombre técnico UMDNS: 18-426 - Unidades Radiográficas, Dentales, Intraorales

Marca: GENDEX

Clase de Riesgo: Clase <sup>111</sup>

Indicación/es autorizada/s: Este equipo permite la adquisición de imágenes tridimensionales tomadas durante una secuencia giratoria de rayos X en estudios de la articulación témpora-maxilar, mandíbula y maxilar para la planificación de implantes, senos y otras áreas del complejo máxilo-facial.

Modelo/s: GENDEX GX CB500.

Condición de expendio: Venta exclusiva a profesionales e instituciones sanitarias.

Nombre del fabricante: Imaging Sciences International, LLC

Lugar/es de elaboración: 1910 North Penn Road, Hatfield, Hatfield, PA 19440, Estados Unidos.

Se extiende a PLUS DENTAL S.A. el Certificado PM-1098-144, en la Ciudad de Buenos Aires, a . $0$ .. $6$  ...JUL...2010..., siendo su vigencia por cinco (5) años a contar de la fecha de su emisión.

DISPOSICION Nº DISPOS

5 2  $\frac{1}{\sqrt{2}}$ 

13 T J

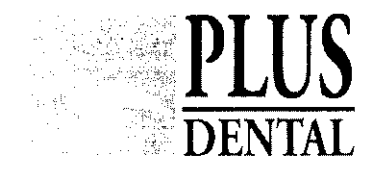

 $386$ 

#### MODELO DE ROTULO (ANEXO IIIB Dispo. 2318/02)

#### **Sistema de Adquisición de Imágenes Dentales Panorámicas** y **Tomografías Volumétricas por Haz Cónico: Gendex GXCB-500**

Producto Médico Importado por: Plus Dental S.A. Marcelo T. de Alvear 1962 - Ciudad Aut. de Buenos Aires C1122AAD - Tel: (011) 5256-1000 / Fax: (011) 5278-6225 ARGENTINA-

Fabricado por: Imaging Sciences Internacional, LLC 910 North Penn Road, Hatfield, PA 19440 ESTADOS UNIDOS.

#### NUMERO DE SERIE: xxx

Indicaciones, instrucciones de uso y advertencia se indican en el manual de instrucciones

Responsable Técnico: Karina Alejandra Barri MN 12.061

Producto Médico autorizado por ANMAT N°: PM-1098-144

Condición de venta: "Venta exclusiva a profesionales e instituciones sanitarias"

Contenido de cada producto y presentación:

GENDEX GX CB500

 $\checkmark$ 

PLUS DENTAL S.A. Marcelo T. de Alvear 1962 - Ciudad Aut. de Buenos Aires C1122AAD - Tel: (011) 5256-1000 /<br>Fax: (011) 5278-6225<br>Fax::trip::trip::trip::trip::trip::trip::trip::trip::trip::trip::trip::trip::trip::trip::trip::trip::trip:/trip

الحواجر فلأباد

MAL $\mathbb{R}^2$ 

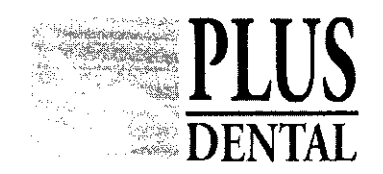

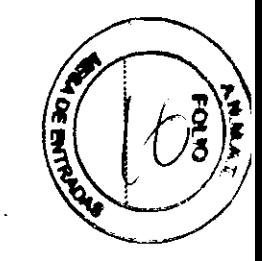

SUMARIO DE MANUAL DE INSTRUCCIONES (ANEXO IIIB Dispo. 2318/02)

#### Sistema de Adquisición de Imágenes Dentales Panorámicas y Tomografías Volumétricas por Haz Cónico: Gendex GXCB-500

Producto Médico Importado por: Plus Dental S.A. Marcelo T. de Alvear 1962 - Ciudad Aut. de Buenos Aires C1122AAD - Tel: (011) 5256-1000 / Fax: (011) 5278-6225 ARGENTINA-

Fabricado por: Imaging Sciences Internacional, LLC 910 North Penn Road, Hatfield, PA 19440 ESTADOS UNIDOS.

NUMERO DE SERIE: xxx

PLUS DENTAL<sup>5.A</sup>

ENRIQUE GEDIKIAN **PRESIDENTE** 

Indicaciones, instrucciones de uso y advertencia se indican en el manual de instrucciones

Responsable Técnico: Karina Alejandra Borri MN 12.061

Producto Médico autorizado por ANMAT N°: PM-1098-144

Condición de venta: "Venta exclusiva a profesionales e instituciones sanitarias"

Contenido de cada pródúcto y presentación:

KARINA A. EORRI

388 1

PLUS DENTAL S.A

Marcelo T. de Alvear 19ó2 - Ciudad Aut. dc Buenos Aires Cl122AAD - Tel: (011) 5256-1000 / Fax: (Oll) 5278-6225

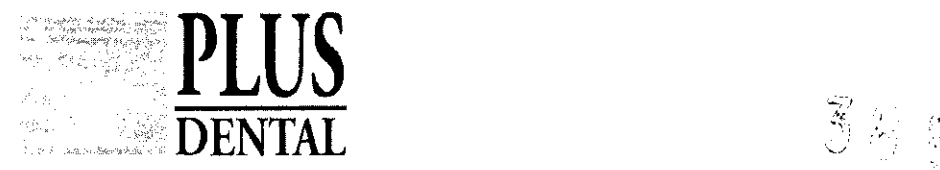

#### GENDEX GX CB500

El sistema es un aparato para realizar tomografias volumétricas por haz cónico y radiografías panorámicas que se utiliza para aplicaciones dentales,

El sistema está compuesto de un escáner de diseño abierto y una estación de trabajo

adecuada para el entorno del consultorio

ĝ

La tomografía volumétrica por haz cónico es una técnica de adquisición de imágenes médicas que utiliza rayos X para obtener imágenes de cortes transversales,

El sistema captura los datos obtenidos para realizar una reconstrucción tridimensional del cráneo a fin de realizar los siguientes procedimientos tales como: -Implantes,

- -Articulaciones temporomandibulares
- -Panorámica reconstruida
- Cefalometrías reconstruidas
- Vías aéreas/Senos nasales, etc,
- Canal nervioso

- PAN: Función de panorámica digital convencional

El sistema está integrado por los siguientes componentes principales:

- Escáner
- Estación de trabajo
- Caja de control del usuario con un cable de 15,2 m (50 pies),
- Caja de control de parada de emergencia del paciente con un cable de 3 m (10 pies).
- Cable de acoplamiento con bloqueo, 20 cm. (8 pulgadas)
- Cable con bloqueo, 15,2 m (50 pies),
- Cable de luz de advertencia, 15,2 m (50 pies).
- Cable de conexión para el asiento, 3 m (10 pies).
- Cable Ethernet CAT 5, 15,2 m (50 pies).

El equipo cuenta con dos modos de escaneo de volumen:

Modo de escaneo estándar El modo de 8,5 cm. de diámetro y 8,5 cm. de altura captura en la mayoría de los pacientes las dos arcadas y todos los dientes, incluyendo los terceros molares.

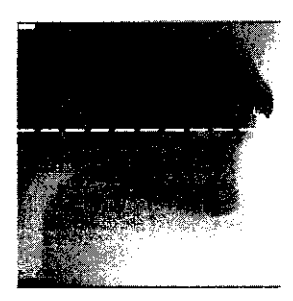

#### Diámetro 8,5 cm. - Altura 8,5 cm.

En la mayoría de los pacientes la configuración estándar de volumen completo captura ambas arcadas y todos los dientes, incluyendo los terceros molares. Usos comunes: Planeación de implantes a 0,4 ó 0,3 vóxeles. Estudios especializados, tal como conducto radicular, fracturas radiculares pequeñas, dientes impactados a una resolución de 0,25 o más baja. Frances molares. Usos comunes: Planeación de a 0,4 ó 0,3 vóxeles. Estudios especializados, tal como radicular, fracturas radiculares pequeñas, dientes sa una resolución de 0,25 o más baja.

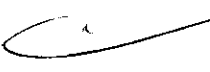

Marcelo T. de Alvear 1962 - Ciudas Adi. de Buenos Aires C1122AAD - Tel: 527S-6225 /

 $\frac{\ell}{\ell}$ PLUS DENTAL S.A. {}`*{* ENRIQUE GEDIKIAN<br>PRFSIDENTE

KARINA A

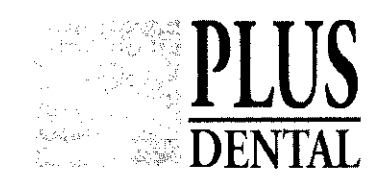

**DENTAL 38 81** 

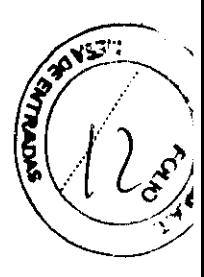

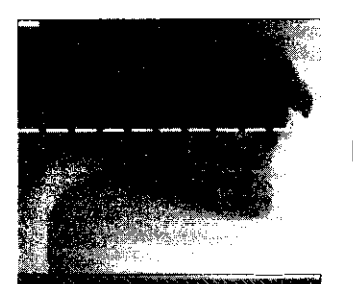

Diámetro 8,5 cm. - Personalizado Permite el ajuste personalizado del colimador. El campo visual más pequeño es 1 cm. por arriba y por debajo del haz.

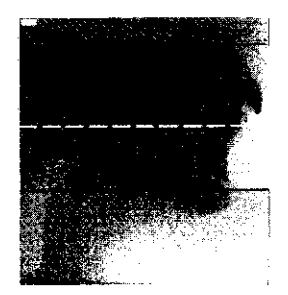

Diámetro 8,5 cm. - 6 cm. Mandibular El colimador se cierra ligeramente desde arriba y el haz apunta ligeramente hacia abajo para optimizar la captura mandibular. Usos comunes: Planeación de implantes mandibulares a 0,4 ó 0,3 vóxeles. Estudios mandibulares especializados, tal como conducto radicular, fracturas radiculares pequeñas, dientes impactados a 0,25 o resolución más baja.

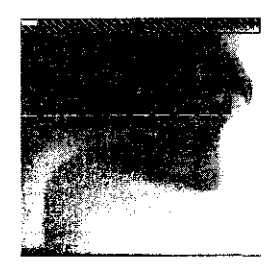

#### Diámetro 14 cm. - Altura 8,5 cm.

El diámetro ampliado captura ambas arcadas, los cóndilos y la anatomía circundante. Usos comunes: Estudios de la ATM o especializados que requieren la proximidad de la anatomía circundante, como el tejido óseo o sinusal.

#### Modo de escaneo de diámetro ampliado

Se utiliza cuando se necesita estudiar una mayor zona anatómica, tal como en los estudios de ATM donde se incluyen los cóndilos o estudios donde la proximidad ósea o sinusal sea importante.

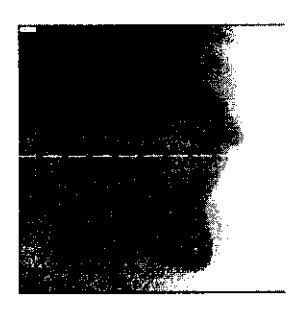

#### Diámetro 14 cm. - Altura 8,5 cm.

El diámetro ampliado captura ambas arcadas, los cóndilos y la anatomía circundante. Usos comunes: Estudios de la ATM o especializados que requieren la proximidad de la anatomía circundante, como el tejido óseo o sinusal.

#### PLUS DENTAL S.A

Marcelo T. de Alvear 1962 - Ciudad Aut / WBrenos Aires C1122AAD - Tel: (011) 5256-1000 / Fax: (011) 5278-6225

// "  $\sqrt{\frac{1}{5}}$  A. ์⊏∩เซาลล

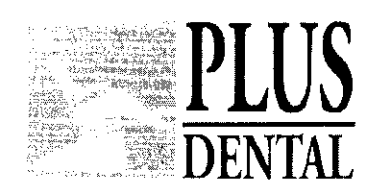

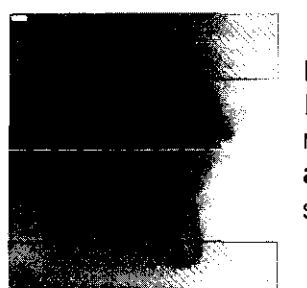

#### Diámetro 14 personalizado

Permite el ajuste personalizado del colimador. El campo visual más pequeño es 1 cm. por arriba y por debajo del haz. Para ajustar la posición del colimador: Haga clic y arrastre las asas superior e inferior para aumentar o disminuir el campo visual.

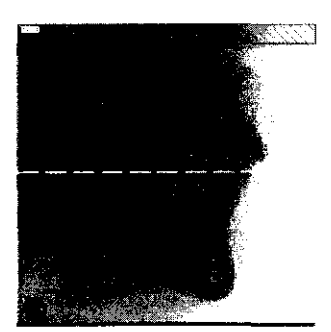

#### Diámetro 14 cm. - Altura 6 cm. Maxilar

El colimador se cierra ligeramente desde abajo y el haz apunta ligeramente hacia arriba para optimizar la captura del maxilar. Usos comunes: Estudios maxilares específicos que requieren la visualización de la anatomía circundante.

#### **ESPECIFICACIONES**

Fuente de rayos X Voltaje del tubo: 120 kVp (eff) Corriente del tubo: 3-7 mA Forma de la onda de voltaje: Potencial constante Punto focal: 0,5 mm (0,0197 pulgadas) Coeficiente de utilización: 15%

Distancia de la fuente al sensor: 71,4 cm. (28,1 pulgadas)

Distancia de la fuente al paciente': 49,53 cm. (19,5 pulgadas) (centro de la rotación) \* El paciente debe estar correctamente colocado en el mecanismo del posicionador del apoyacabezas para todas las aplicaciones a fin de tener la mayor distancia posible del punto focal a la piel.

Filtración minima (a 120 kVp(eff)) (mm de equivalente de aluminio): 10 mm o más Funcionamiento máximo nominal del tubo continuo:130 kVp a 0,5 mA

Funcionamiento máximo nominal pulsado del tubo: 130 kVp a 1mA NOTA: Los factores de la técnica de fuga se miden a la energía máxima especificada.

Desviación máxima: kV: + 5 kV mA: + 10%

Temporizador: 5%

Máxima excursión: 15 kV en 120 kV

Tamaño del haz de rayos X: 13 cm. de alto x 13 cm. de ancho

PAN (Panorámica) 1 cm. de ancho x 13 cm. alto (Colimado automáticamente para no superar la zona de lectura del detector de imágenes) comáticamente para no<br>
e imágenes)<br>
e Manual del operador de<br>
1mm de equivalente de<br>
1.000

Detector de imágenes: 12,8 cm. de ancho x 12,8 cm. de alt014·2 Manual del operador de Gendex GXCB-50OrM G990700\_es 15 de enero de 2009

Valor de atenuación del panel frontal de sensores: Menos de 1 mm de equivalente de aluminio

Escala de grises: 14 bits

Tamaño de vóxel: 0,4/0,3/0,25/0,2/0,125 mm

Adquisición de imágenes: Una refáción de 360 grados (máximo)

### US DENTAL S.A

Fax: (011) 5278-6225

PLUS DENTAL S.A. ENRIQUE GEDIKIAN

LPRESIDENTE

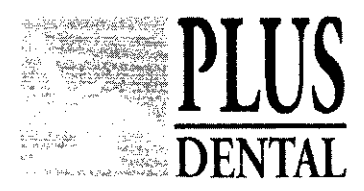

 $388$ 

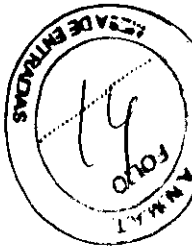

Tiempo de escaneo: 23,0/8,9 segundos Campo visual: (estándar) 8 cm. x 8 cm. Campo visual ampliado: (EOS) 14 cm. de diámetro x 8 cm. de altura Nota: Los valores máximos pueden reducirse con el colimador. Reconstrucción primaria: Menos de 2 min. para examen de 23,0 seg. a 0,4 vóxeles Reconstrucción secundaria: Tiempo real Ángulo y distancia de parada: La parada forzosa es a -45 $\sigma$  y 470 $\sigma$  (la referencia es la plataforma, siendo la posición de inicio 00). El recorrido de la plataforma es 69 mm. Peso Peso total: 510 lbs. (231,3 kg) Cápsula de la cabeza del tubo: 35,5 lbs. (16,1 kg)

Cápsula del receptor: 57 lbs. (25,9 kg) Fuente de alimentación del rayo X: 9 lbs. (4,1 kg)

#### Silla para soporte del paciente

Dimensiones totales: 28,5" profundidad x 24" ancho x 43" altura (72,4 cm. x 61 cm. x 109,2 cm.) Peso: 56,7 kg (125 libras)

Ajuste de la altura de la silla: De 14" a 29" (35,65 cm. a 73,7 cm.)

Peso máximo del paciente: 181 kg (400 libras) Cumple con la norma lEC 60601-2- 32:1994

#### Clase de equipo

Protección contra descargas eléctricas: Clase I La parte aplicada tiene un grado de protección contra descargas eléctricas: Clase B Clase de equipo contra entrada de líquidos: Equipo normal, IPXO Emisiones radiadas: Clase B

El equipo ha sido probado y/o evaluado y se estableció que cumple con las siguientes normas o requisitos:

- UL 60601-1
- lEC/EN 60601-1-4
- CSA C22.2 No. 601.1
- lEC/EN 60601-2-32
- JIS Z4701
- lEC/EN 60825-1 JIS
- T0601 JIS Z4703
- CE-MDD 93/42/EEC
- JIS T0601
- LVFS 2003:11 (Norma sueca, reemplaza a la directiva MDD 93/42/EEC)
- lEC/EN 60601-1
- CMDCAS (Norma canadiense para dispositivos médicos)
- lEC/EN 60601-1-1
- ISO 10993-1 :2003

• lEC/EN 60601-1-2 ISO 14971:2000 lEC/EN 60601-1-3

# $P(A)$ ' ~

Marcelo T. de Alvcar 1962 - Ciudad Aut, de Baenos Aires C1122AAD - Tel: (011) 5256-1000 / Fax: (011) 5278-6225

**PLUS DENTAL S.A.** 'j; ENRIQUE GEDIKIAN

~ ,c,~ ,-..' ' , ' 1".,> •• <;' ,\_, \ J ,  $\mathcal{L} \subset \mathbb{C} \subset \mathbb{N}$ 

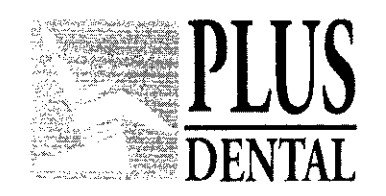

 $\tilde{c} \sim \tilde{g}$ 

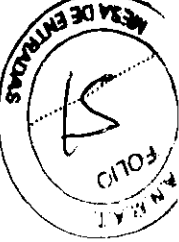

#### VIDA UTIL DEL PRODUCTO

Teniendo en cuenta que el producto está hecho de partes electrónicas, la sociedad Gendex<sup>®</sup> Dental Systems certifica que este producto no tiene una vida útil estimada.

#### Precauciones, restricciones, advertencias, cuidados especiales *y* aclaraciones de uso del PM:

- El aparato de rayos X puede ser peligroso para el paciente y para el usuario, si no se respetan las instrucciones de funcionamiento.
- No quite las cubiertas o cables del sistema ni opere el sistema cuando haya quitado alguna cubierta o cable. Al cerrar la puerta, se crea un punto de estrangulamiento. Mantenga las manos y otras partes del cuerpo lejos cuando cierre la puerta.
- La instalación y el cableado del sistema debe satisfacer todos los requisitos de las autoridades gubernamentales locales. No coloque ningún líquido ni alimento sobre ninguna parte de las consolas u otros módulos del sistema. Debe haber extinguidores de incendios para fuegos eléctricos y no eléctricos
- En caso de un incendio eléctrico, utilice sólo extinguid ores que lleven la etiqueta para dicho fin. El uso de agua u otros líquidos en un incendio eléctrico puede provocar la muerte u otras lesiones personales graves
- No utilice el sistema en presencia de gases o vapores explosivos, incluyendo gases anestésicos. El uso de este sistema en un entorno para el que no está diseñado puede causar un incendio o explosión.
- Esta unidad no puede utilizarse en un entorno con aire inflamable. Si se detectan sustancias peligrosas mientras el sistema está encendido, no intente apagar el sistema. Evacue la zona y después elimine los riesgos antes de apagar el sistema.
- Los rayos láser pueden causar lesiones ópticas.
- Los rayos X son peligrosos para el usuario y otras personas que estén en las inmediaciones, salvo que se siga estrictamente los procedimientos establecidos de exposición segura. Se pide encarecidamente a los usuarios que cumplan con las recomendaciones actuales de la Comisión Internacional de Protección Radiológica y, en Estados Unidos, con el Consejo Nacional de EE.UU. sobre Protección Radiológica.
- Los usuarios deben considerar el uso de un delantal de plomo para proteger las zonas anatómicas del personal médico que trabaja en las zonas expuestas a la radiación.

Prueba de emisión de radiación Se recomienda que un ingeniero físico calificado realice una revisión anual de la emisión de kVp y radiación de la fuente de rayos X. La dosis absorbida de radiación incidental puede medirse utilizando un dosímetro. Deben realizarse pruebas para determinar el valor de la emisión y para revisar la homogeneidad de la emisión del  $\frac{1}{2}$ 60 y la precisión del temporizador. 1. Coloque un

#### PLUS DENTAL S.A.

Marcelo T. de Alvear 1962 - Ciudad Aut. de Buenos Aires C1122AAD - Tel: (011) 5256-1000 / Fax: (011) 5278-6225

**PLUS DENTAL S.A**  $\alpha$  . ENRIQUÉ GEDIKIAN PRESIDENTE

passer MAG IN

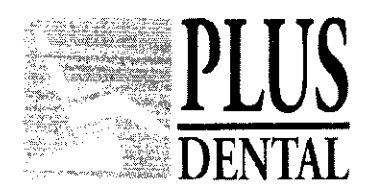

 $38R$ 

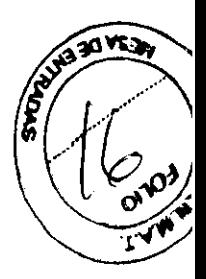

dosímetro en el detector de tal manera que el sensor esté ubicado donde se intersectan los rayos láser vertical (coronal) y horizontal (axial). 2. Realice una exploración estándar de 0,4 vóxeles, durante 8,9 segundos a 14 cm con un diámetro de 8.5 cm, y registre el tiempo y la dosis que aparezcan en el medidor.

Dosis medida La tabla inferior muestra las medidas realizadas en el detector para una exploración horizontal modo estándar.

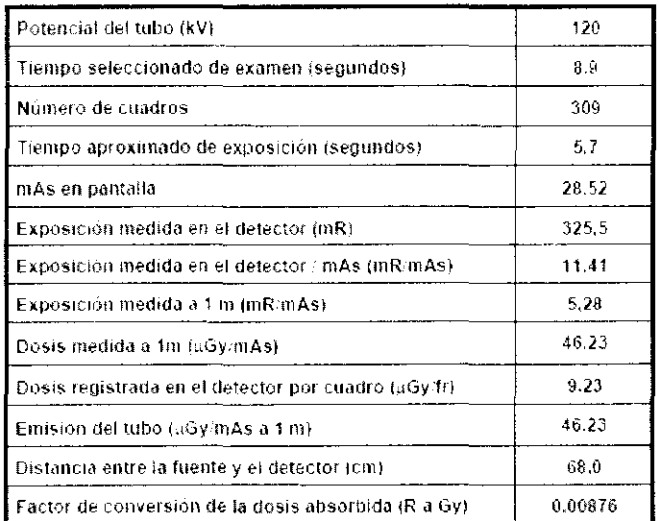

Interpretación 1. La dosis por cuadro registrada en el detector puede calcularse de la siguiente manera: Dosis por cuadro registrada en el detector = Dosis registrada en el detector/Número de cuadros Donde el número de cuadros = 309 por cada exploración

de 8.9 segundos. = 619 por cada exploración de 23,0 segundos 2. La emisión del tubo por cada mAs puede normalizarse a 1 m aplicando la ley del inverso del cuadrado para evaluar la homogeneidad de la emisión del tubo: Emisión del tubo (i Gy/mAs) = Dosis registrada en el detector x (Distancia entre la fuente y el detector)2 mAs en pantalla Donde la distancia de la fuente al detector = 0,68 m para el sistema.

Los haces directos y dispersados pueden producir lesiones personales graves a los pacientes y a las personas de las inmediaciones. Deben tomarse siempre las precauciones adecuadas para evitar o reducir la exposición al haz útil, así como la radiación dispersada. Consulte la siguiente figura y la tabla relacionada para determinar las mediciones del haz dispersado.

PLUS DENTAL S.A. Marcelo T. de Alvear 1962 - Ciuday Aut. de Buenos Aires C1122AAD - Tel: (011) 5256-1000 / Fax: (011) 5278-6225

PLUS DENTAL S.A ENRIQUE GEDIKIAN

PRESIDENTE

i <sub>n</sub>yang si k

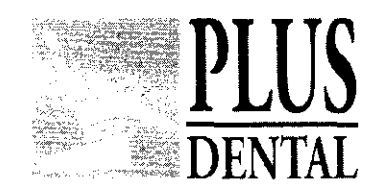

 $3.533$ 

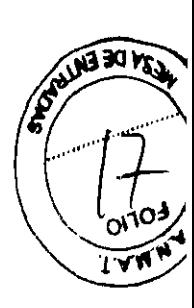

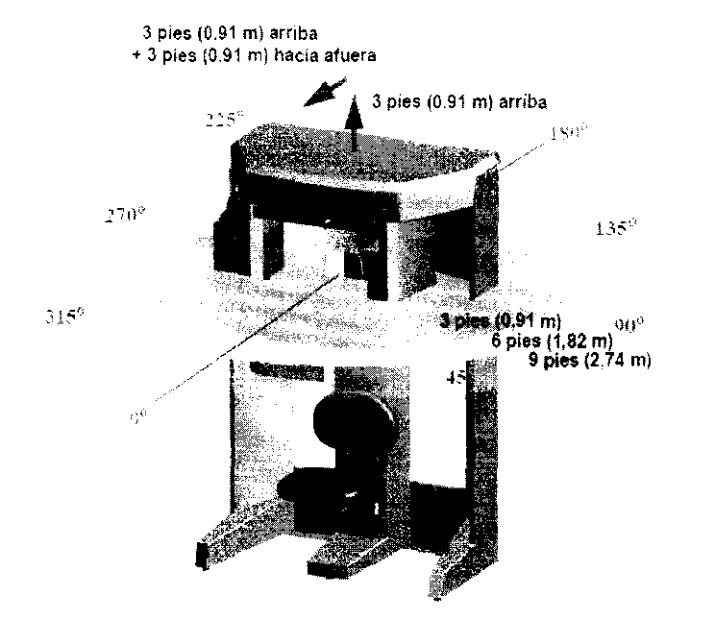

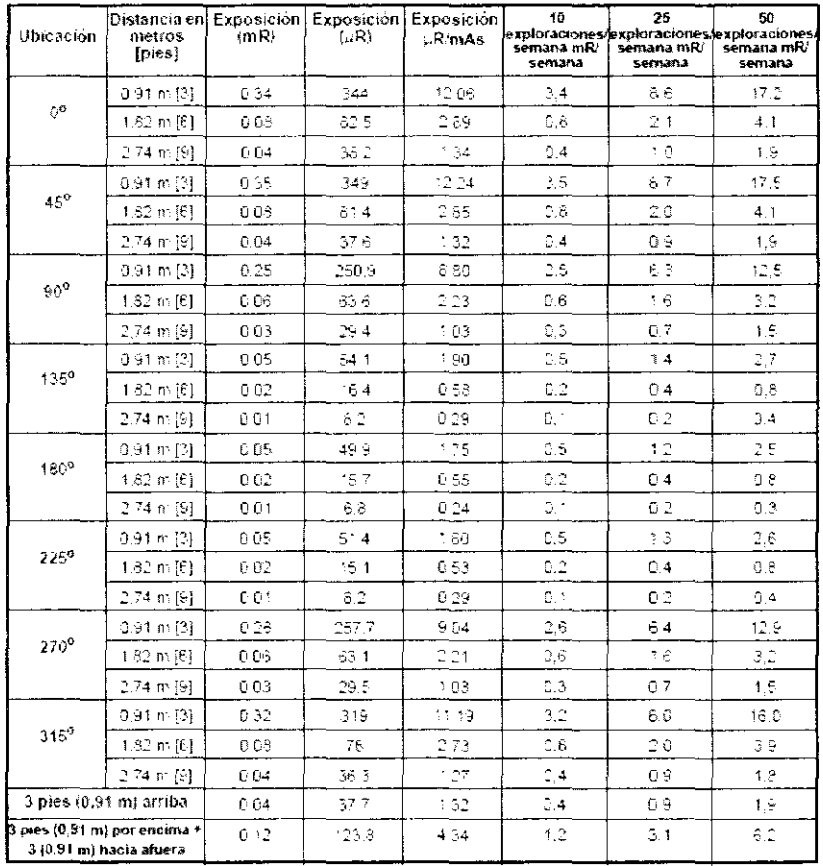

PLUS DENTAL S.A.

Marcelo T. de Alvear 1962 - Ciudad Au/Ge Buenos Aires C1122AAD - Tel: (011) 5256-1000 / Fax: (011) 5278-6225

.<br>1

PLUS DENTAL S.A.  $\overline{k^{\prime}}$  $\frac{1}{2} \frac{1}{2}$  .  $\ddot{\phantom{a}}$  $\overline{a}$ 

منكدر iС  $\frac{1}{\text{maximize}}\int_{\mathbb{R}^d}\frac{1}{\text{maximize}}\int_{\mathbb{R}^d}\frac{1}{\text{maximize}}\left(\frac{1}{\text{maximize}}\right)$  $\ddot{\phantom{0}}$ 

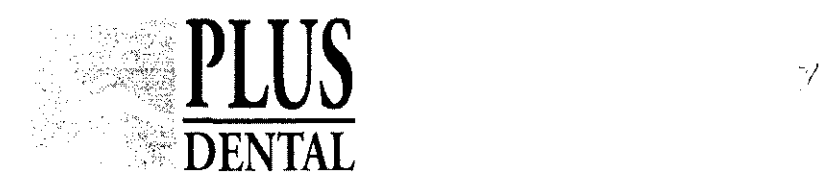

 $\frac{1}{4}$ 

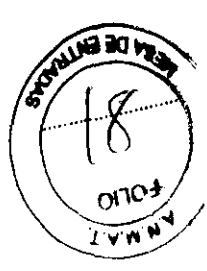

Nota: Las mediciones fueron realizadas por un técnico médico certificado de RayScan, Inc., en la planta de la factoría el 04-01-08, usando un monitor de radiación Radcal Modelo 9010, con una cámara 10 x 5-180. Se utilizó un fantoma de cabeza de Phantom Labs, Inc, como el centro de dispersión y se colocó en una ubicación representativa medida por un examen de la imagen. El modelo SK150 tiene hueso real como componente estructural y relleno patentado de uretano que simula la respuesta de tejido. El monitor de radiación se mantuvo a la misma altura que la punta del cabezal del fantoma, y las distancias se midieron desde el centro de rotación de la TC. Las mediciones se tomaron cada 45°, con 0° medido directamente en frente del aparato de exploración, ya 0,91; 1,82 Y 2,74 metros. Además la dispersión se midió a 0,9 metros directamente por encima del sistema y en una posición de 0,9 metros por encima y 0,9 metros directamente en frente del aparato. La dispersión se medió en Dia. 8,5cm - H 8,5 cm, Dia. 14 cm - H 8,5 cm, y Panorámico. Ambos modos de exploración se tomaron con 0,4 vóxeles para un tiempo de examen de 8,9 segundos. Los detalles del haz de rayos X fueron 120 kVp, 5 mA y 28,52 mAs. La configuración de la exploración panorámica se midió con la configuración de exposición grande con los siguientes ajustes: 89 kVp, 5 mA, y 71,43 mAs, 20 s de tiempo de exploración.

#### UTILIZACiÓN HABITUAL

Nota: Para una más detallada información acerca de todas las funciones del sistema de adquisición de imágenes, referirse al manual del operador, capitulas 8 al 10 inclusive.

1.Encienda el aparato de exploración: Pulse el botón de encendido (ON) en la caja de control principal

2. Encendido de la estación de trabajo: Pulse el botón power (corriente) en la parte frontal de la estación de trabajo

3. abra la aplicación de software Vision

Cuando se inicia Vision, en la pantalla aparece la ventana Información del paciente. La Lista de estudios (ver abajo) enumera a todos los pacientes que se han introducido en la base de datos. Cuando se selecciona un paciente (se resalta), las imágenes obtenidas de dicho paciente aparecen en la ventana situada debajo de la lista de estudios.

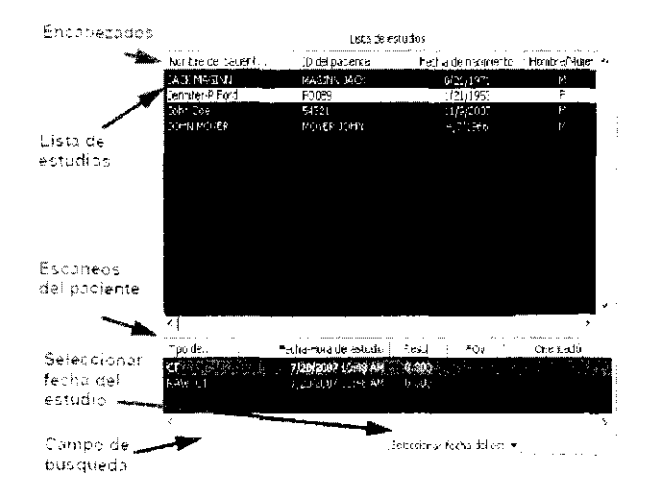

#### PLUS DENTAL S.A.

 $\mathcal{L}^{\mathcal{A}}$ 

PLUS DENTAL S.A.

PLUS DENTAL S.A.<br>Marcelo T. de Alvear 1962 Audad Aut. de Buenos Aires C1122AAD - Tel: (011) 5256-1000 / Fax: (011) 5278-6225

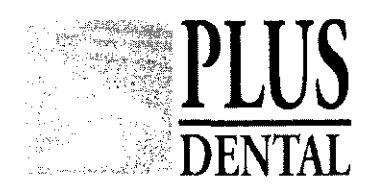

 $388$ 

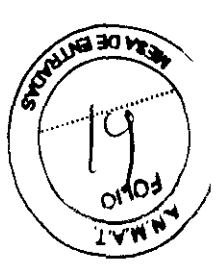

4. Ajuste la posición del paciente

La altura de la silla puede ajustarse con los botones de ALINEACiÓN DEL PACIENTE en el panel de alineación del paciente

5. Ajuste la posición del soporte del mentón para una correcta posición.

Ajuste el apoyacabezas y la correa La cabeza del paciente debe estar apoyada firmemente entre el soporte para el mentón y el apoyacabezas 6. Compruebe la luz de alineación:

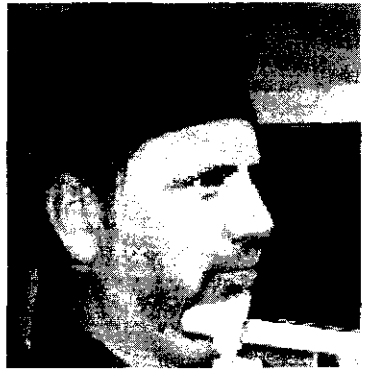

Luz horizontal: Coloque en el plano oclusal entre los labios (linea de la sonrisa). Luz vertical: Coloque a 3,75 cm delante de los cóndilos.

Escaneos de volumen Una vez que se han introducido los datos del paciente y que éste está en la posición correcta, puede empezarse la adquisición de imágenes **1.** En el menú principal, seleccione Archivo> Paciente nuevo.

tur.<br>Tan

2. En el panel Seleccionar paciente, seleccione el paciente y haga clic en Aceptar o simplemente haga doble clic en el paciente del que desee obtener las imágenes. La ventana Adquirir aparece en pantalla.

3. Si lo desea, introduzca sus comentarios en el campo de texto Comentarios del estudio.

4. Seleccione un Tamaño del volumen reconstruido en el cuadro de la lista

desplegable para indicar la posición del sensor radiográfico.

5. Seleccione una resolución en la lista desplegable .• 0,4 ó 0,3 vóxeles: Es la opción que se recomienda cuando los datos se exportan a sistemas de software para la planeación de implantes, tales como Nobel o SimPlanl. Consulte con su proveedor de servicios de mantenimiento para determinar la altura deseada de escaneo. Tenga en cuenta que la mayoría de los programas de terceros requieren que el escaneo se realice a una resolución de 0,4 ó 0,3 vóxeles y no menor que ésta .• Alta resolución, de 0,2; 0,25; 0,125 vóxeles: Protocolos recomendados para casos especiales, como terceros molares, relaciones de los conductos radiculares, fracturas radiculares pequeñas, dientes supernumerarios o impactados, condición de las estructuras peridentarias y otras zonas anatómicas que requieren una visualización detallada

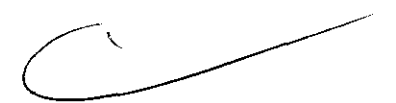

**PLUS DENTAL S.A.**<br>Marcelo T. de Alvear 1962 - Alvoad Aut. de Buenos Aires C1122AAD - Tel: (011) 5256-1000 / Fax: (011) 5278-6225

PLUS DEAVAL S.A.<br>ENPOLE GEDIKIAN

, .

"i

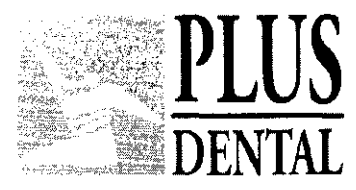

6. Después de iniciar la adquisición y seleccionar el protocolo, se recomienda

realizar un escaneo Vista preliminar del paciente para verificar su posición, aparecerá un cuadro de dialogo, pulse aceptar. 7. Pulse el botón Escanear en la caja de control cuando se le pida que proceda con la exposición estática. Un tono audible se activa y la luz de ENCENDIDO de los rayos X se ilumina durante la exposición a la radiación

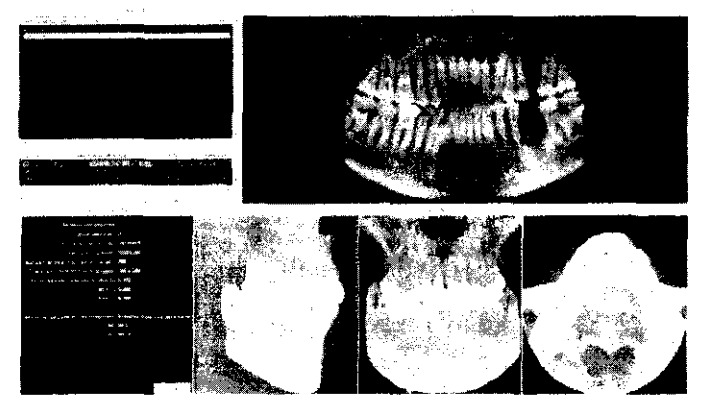

Si la posición del paciente parece ser la correcta, proceda con el escaneo. Para asegurar una buena calidad, la imagen deberá aparecer a una distancia no mayor de 1,25 cm del borde de la pantalla de vista preliminar. De lo contrario, cambie de posición al paciente.

Haga clic en Capturar para iniciar la adquisición de imágenes.

Asegúrese que no hay nadie en las inmediaciones, después haga clic en Aceptar.

Pulse el botón Escanear en la caja de control cuando se le pida que proceda con el proceso de escaneo. Una alarma audible se activa y la luz de ENCENDIDO de los rayos X se ilumina durante la exposición a la radiación,

Los escaneos se transfieren a la pantalla de vista preliminar de Vision para reconstrucción anatómica (ver abajo).

Escaneos panorámicos

- 1 ,Coloque la silla en las ranuras superiores de forma que el respaldo de la silla no impida al paciente sentarse en una postura erguida
- 2. Si el apoyacabezas está instalado, afloje la perilla de bloqueo y quitelo,
- 3. Deslice el soporte para la cabeza en su lugar y apriete la perilla de bloqueo.
- 4 Prepare la guia de mordida blanca insertando los bordes estrechos de ésta dentro del montante recto del soporte de la guia de mordida, Luego gire la guia de mordida a 1/4 de vuelta para fijarla en su lugar. El paciente estará mordiendo el surco de la guia de mordida blanca durante el escaneo.
- 5. Inserte el apoyo para el mentón y el soporte para la guia de mordida dentro del bloque de posicionamiento.
- 6, Siente al paciente en la silla en posición erguida. El cuello deberá estar lo más derecho posible para evitar que la columna vertebral interfiera en la vista, Cierre la puerta,
- 7. Ajuste la altura del paciente usando los botones que aparecen en el panel de alineación del paciente de forma que el mentón del paciente descanse sobre el apoyo para el mentón pero mantenga una postura erguida.

**PLUS DENTAL S.A.** Marcelo T. de Alvear 1962 - ∕2íµɗad Aut. de Buenos Aires C1122AAD - Tel: (011) 5256-1000 / Fax: (011) 5278-6225

PLUS DENTAL S.A. **ENRIQUE GEDIKIAN** DDCCINFNTF

اطالاتادار<del>ء</del><br>1 MAL N<sup>o</sup>

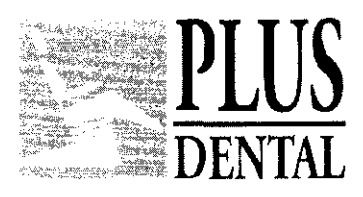

家<br>イベー

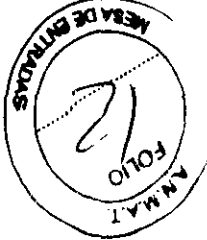

8. Incline la cabeza del paciente hacia abajo de forma que el plano oclusal forme un ángulo de aproximadamente 100 con la línea del láser horizontal.

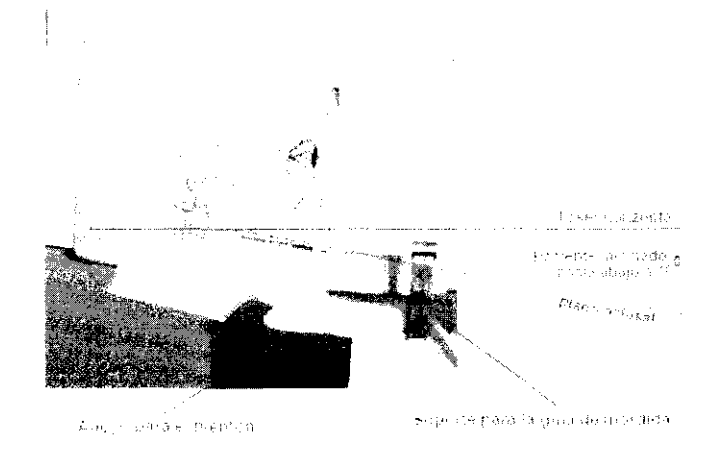

9. Pida al paciente que muerda el surco de la guía de mordida y que cierre los labios alrededor de la guía de mordida como si estuviera utilizando un popote (pajita). Ajuste la altura del soporte de la guía de mordida según necesite.

10. Cuando coloque al paciente, cierre los brazos del soporte para la cabeza de manera que las almohadillas se adapten a la sien del paciente. Si fuera necesario, afloje la perilla del apoyacabezas y ajústelo hacia delante o hacia atrás según se requiera para ajustar el soporte para la cabeza al paciente. Apriete la perilla.

11. En el menú principal, seleccione Archivo > Paciente nuevo.

12. En el panel Seleccionar paciente, seleccione el paciente y haga clic en Aceptar o simplemente haga doble clic en el paciente del que desee obtener las imágenes. La ventana Adquirir aparece en pantalla.

13. Si lo desea, introduzca sus comentarios en el campo de texto Comentarios del estudio.

14. Haga clic en la pestaña Panorámica.

15. Antes de capturar la imagen, indique al paciente que trague saliva y mantenga esa posición, colocando la lengua en el paladar y manteniéndola ahí durante toda la exposición.

16. Haga clic en el botón Vista preliminar que está debajo de Exposición. El panel de sensores se mueve hasta la posición frontal. Aparece un cuadro de diálogo con los parámetros del escaneo.

17. Haga clic en Aceptar para continuar.

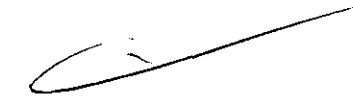

#### PLUS DENTAL S.A.

PLUS DENTAL S.A

Marcelo T. de Alvear 1962/gadad Aut. de Buenos Aires C1122AAD - Tel: (011) 5256-1000 / Fax: (011) 5278-6225

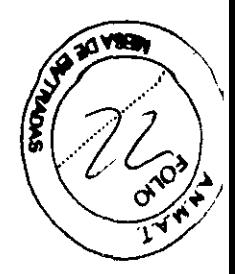

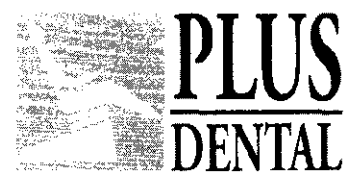

18. Pulse el botón Escanear que se encuentra en la caja de control cuando se le indique. Una alarma audible se activa y la luz de ENCENDIDO de los rayos X se ilumina durante la exposición a la radiación.

19. Compruebe la vista preliminar del escaneo para asegurarse de lo siguiente: • La parte inferior de la mandíbula está en la parte inferior de la imagen .• Compruebe que el paciente está colocado correctamente en un ángulo de 100. Haga clic y arrastre el mango verde en la línea del plano oclusal para colocarlo sobre el plano oclusal del paciente en la imagen de vista preliminar. La linea debe quedar aproximadamente alineada desde la parte posterior de la línea de la sonrisa hasta el punto donde el paciente está mordiendo la guía de mordida .• Si la alineación no es correcta, baje la silla para disminuir los grados del ángulo o suba la silla para subir los grados del

20. Pida al paciente que cierre los labios alrededor de la guía de mordida como si estuviera utilizando un popote (pajita), que trague y ponga la lengua contra el paladar y la mantenga ahí durante toda la exposición.

21. Haga clic en el botón Capturar para iniciar el escaneo. El sistema se mueve aproximadamente 1/4 de rotación hacia la posición de inicio y después muestra en un cuadro de diálogo los parámetros de escaneo.

22. Haga clic en Aceptar para iniciar el proceso de escaneo.

23. Pulse el botón Escanear que se encuentra en la caja de control cuando se le indique. Una alarma audible se activa y la luz de ENCENDIDO de los rayos X se ilumina durante la exposición a la radiación.

24. El escaneo panorámico dura aproximadamente 20 segundos y la imagen construida se muestra en menos de un minuto.

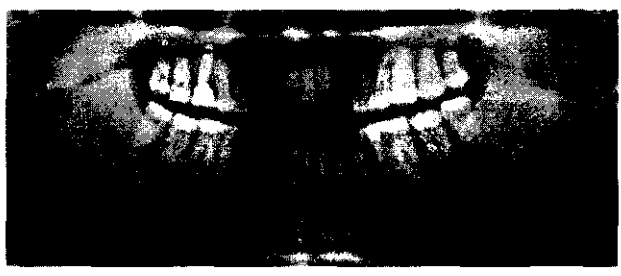

25. Ajuste el brillo y el contraste arrastrando el cursor por la imagen (vertical y horizontalmente). 26. Cuando se obtiene un escaneo PAN adecuado y el paciente puede salir del Escáner, empuje la palanca Empujar para soltar del soporte para la cabeza para abrir los brazos. No abra manualmente los brazos a la fuerza. Abra la puerta. 27. Si ya ha terminado los escaneos PAN, retire el soporte para la cabeza y vuelva a instalar el apoyacabezas.

Para guardar un escaneo PAN como archivo con formato JPEG o TIF: 1. Si no se muestra la imagen PAN, a grava clic en el tipo de archivo DX en la lista de estudios.

PLUS DENTAL S.A. Marcelo T. de Alvear 1982 Fax: (011) 5278-622  $\mathrm{C}$ iudad Aut. de Buenos Aires C1122AAD - Tel: (011) 5256-1000 /

PLUS DENTAL S.A ENRIQUE GEDIKIAN

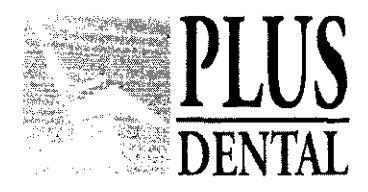

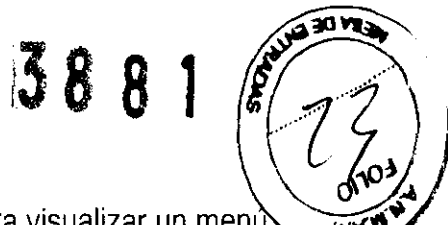

emergente, después haga clic en la opción deseada para guardar la imagen como 2. Haga clic en la imagen con el botón derecho del ratón para visualizar un menunto de la propia de la imagen<br>emergente, después haga clic en la opción deseada para guardar la imagen como un archivo con formato JPEG o TIF.

Guardar un estudio Para guardar los datos visualizados en ese momento (Estudio de caso) como un estudio:

1. Haga clic en el botón derecho del ratón en cualquier imagen en la pantalla Vista preliminar y seleccione Guardar este estudio

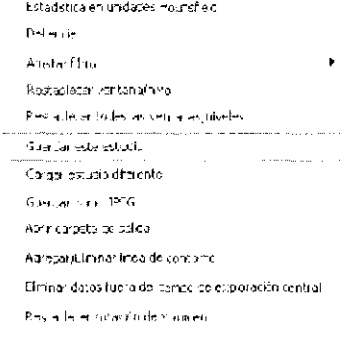

2.Haga clic en Crear nuevo estudio.

3.lntroduzca un nombre para el nuevo estudio en el campo Nombre del estudio y pulse aceptar

Carga de un estudio existente Para cargar un estudio existente de un paciente con múltiples estudios: 1. Haga clic en el botón derecho del ratón en la pantalla Vista preliminar y seleccione <Cargar estudio diferente>

Para apagar el sistema: 1. Desde el menú principal de la estación de trabajo, seleccione Archivo > Salir. Vision se cierra pero el escritorio de Windows permanece ENCENDIDO.

Apagado del aparato de exploración: Pulse el botón OFF (Apagado) en la caja de control principal. El aparato de exploración se apaga y los indicadores POWER (Corriente) de la caja

de control principal y del aparato de exploración se apagan. 3. Apagado de la estación de trabajo: Desde el escritorio de Windows, seleccione Inicio> Apagar y después seleccione Apagar y pulse Aceptar. El ordenador se apaga y el indicador POWER (Corriente) de la estación de trabajo se apaga

#### INSTALACiÓN

• La estación de trabajo del ordenador y el usuario radiográfico deben colocarse tras una barrera permanente que haga de escudo.

Debe haber una ventana de visualízación para observar al paciente mientras se escanea.<br>Debe haber una ventana de<br>escanea.<br>PLUS DENTAL S.A.

PLUS **DENTAL** S.A.

Marcelo T. de Alvear 1962 - Giudad Aut. de Buenos Aires C1122AAD - Tel: (011) 5256-1000 / Fax: (011) 5278-6225

PLUS DEAY **AL** S.A. ENRIQUE GEDIKIAN **PRESIDENTE** 

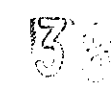

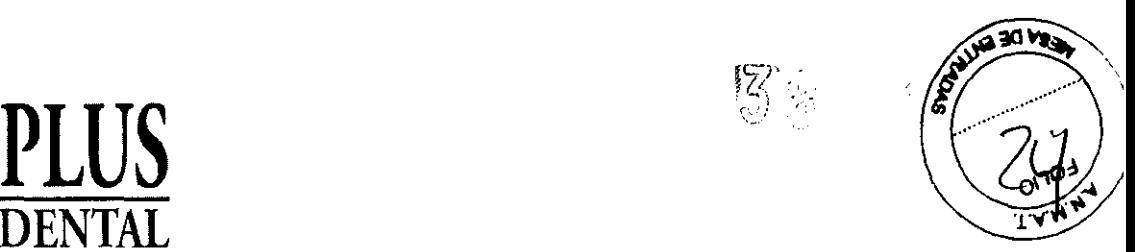

**DENTAL** 

• La caja de control del usuario y el ordenador de obtención de imágenes debe situarse a 1 metro [3,28 pies] de la puerta. Si no, podria necesitarse una puerta interbloqueada.

• Podría necesitarse una puerta para la sala.

• Las señales de advertencia de radiación podrían ser necesarias al lado de la entrada de la sala.

• Se podría necesitar que un radiólogo o técnico cualificado realice un estudio de radiación de la zona en los 30 días siguientes del uso clínico inicial del sistema. Puede que sea necesario enviar este estudio a la agencia local u organismo gubernamental.

#### LIMPIEZA

Limpie y desinfecte rutinariamente todos los elementos que entren en contacto con el paciente. Use una solucion de yodo, acido fosfórico y surfactante (Biocide® de Biotrol Internacional) o un limpiador y desinfectante equivalente. Biocide® es un yodoformo que mata los virus del VIH, tuberculosis y polio en 10 minutos.

CONDICIONES DE TRANSPORTE Y ALMACENAJE:

-4 a 158 grados Fahrenheit (-20 a 70 grados Celsius) Humedad relativa del 10% al 90%, sin condensación

**PLUS DENTAL** S.A. Marcelo T. de Alvear  $1962$  Ziudad Aut. de Buenos Aires C1122AAD - Tel: (011) 5256-1000 / Fax: (011) 5278-6 **PLUS DENTAL S.A. ENRIQUE GEDIKIAN PRESIDENTE** 

 $\frac{1}{2}$  and  $\frac{1}{2}$  and  $\frac{1}{2}$  a

**COLUMB 30 YOUR** 

## **Accesorios**

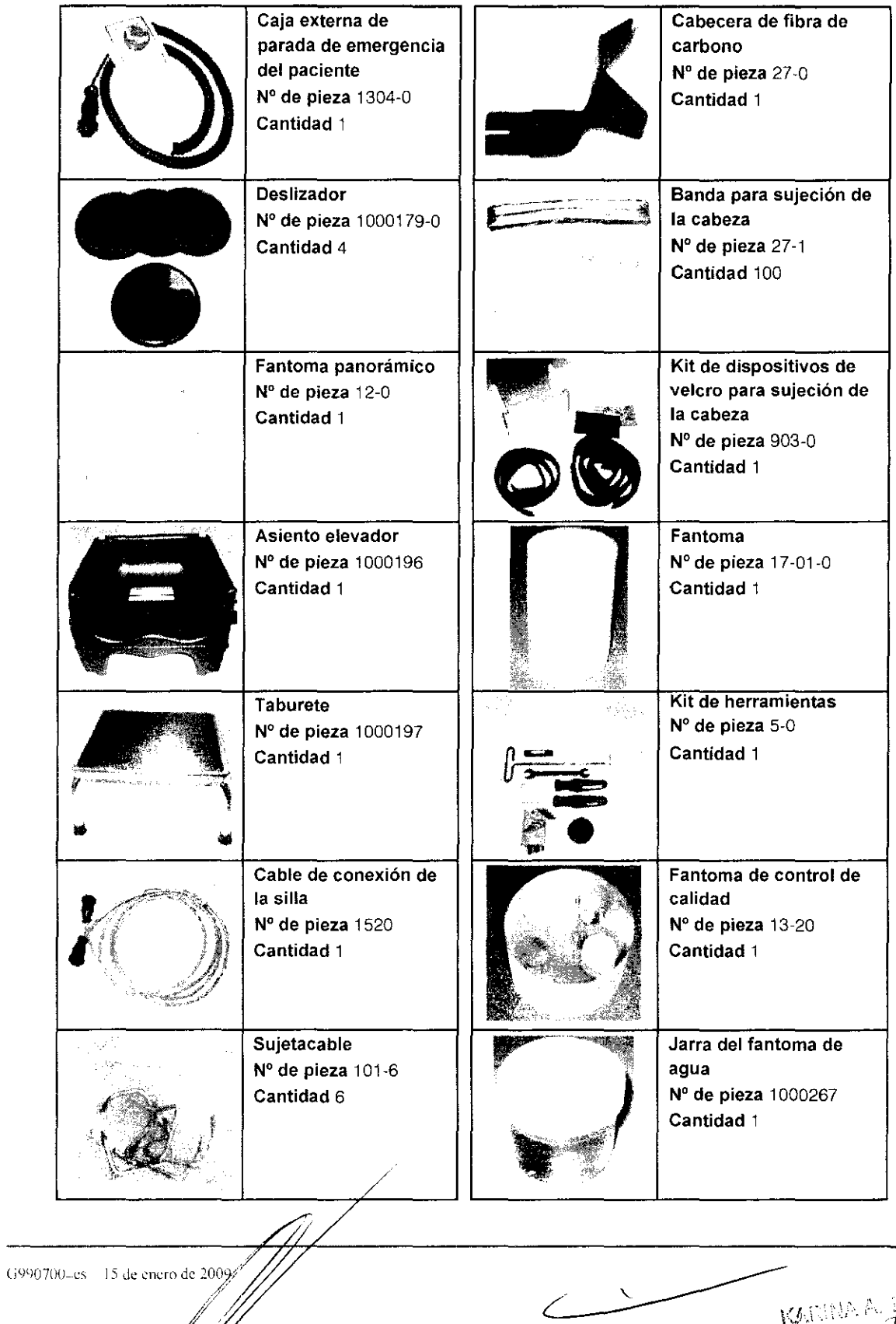

PLUS DENTAL S.A. ENRIQUE GEDIKIAN<br>ERESIDENTE

 $\hat{q}^{\pm 13}_{\pm 0.002}$  $\sqrt{\alpha}$ ابيكد **AND A SEARCH START SEARCH** 

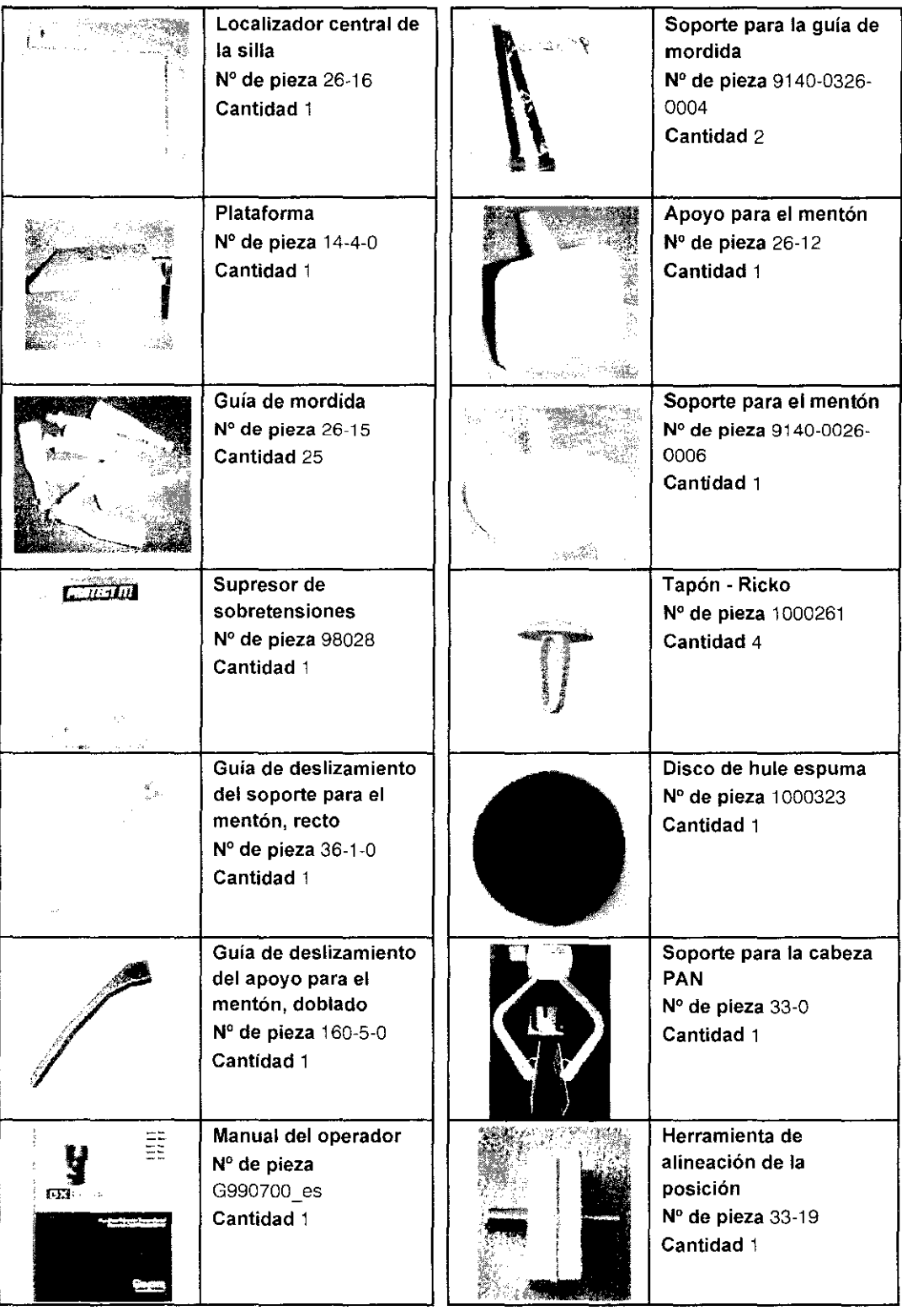

1..J--1-1- // **SA**  ENRIQUE GEDIKIAN

(**i**990700 es 15 de enero de 2009

 $\diagup$ 

Carina Cal

 $3881$ <br>GENDEX د<sub>م طر</sub><br>مرد  $\mathcal{L}_{\mathbb{R}}$ 

一

 $FNDM = r$ 

*Meridian del produto* 

## Dimensiones de la plataforma del sistema

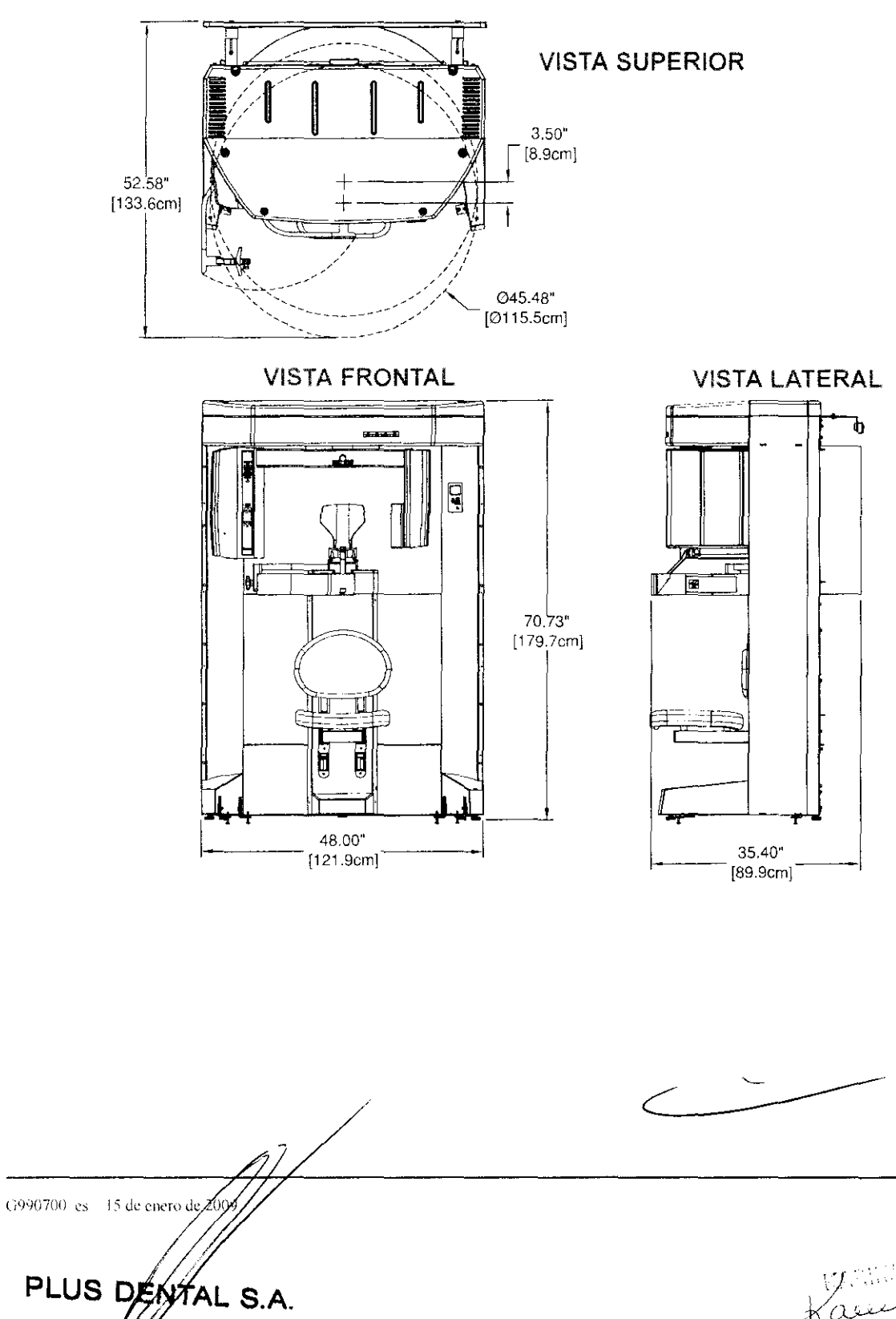

 $14 - 15$ 

<sub>ए अस</sub>्राटी MAT. N

**GENDEX** 

 $\sqrt[3]{3}$   $\sqrt[3]{3}$ 

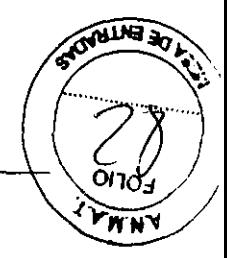

## Español

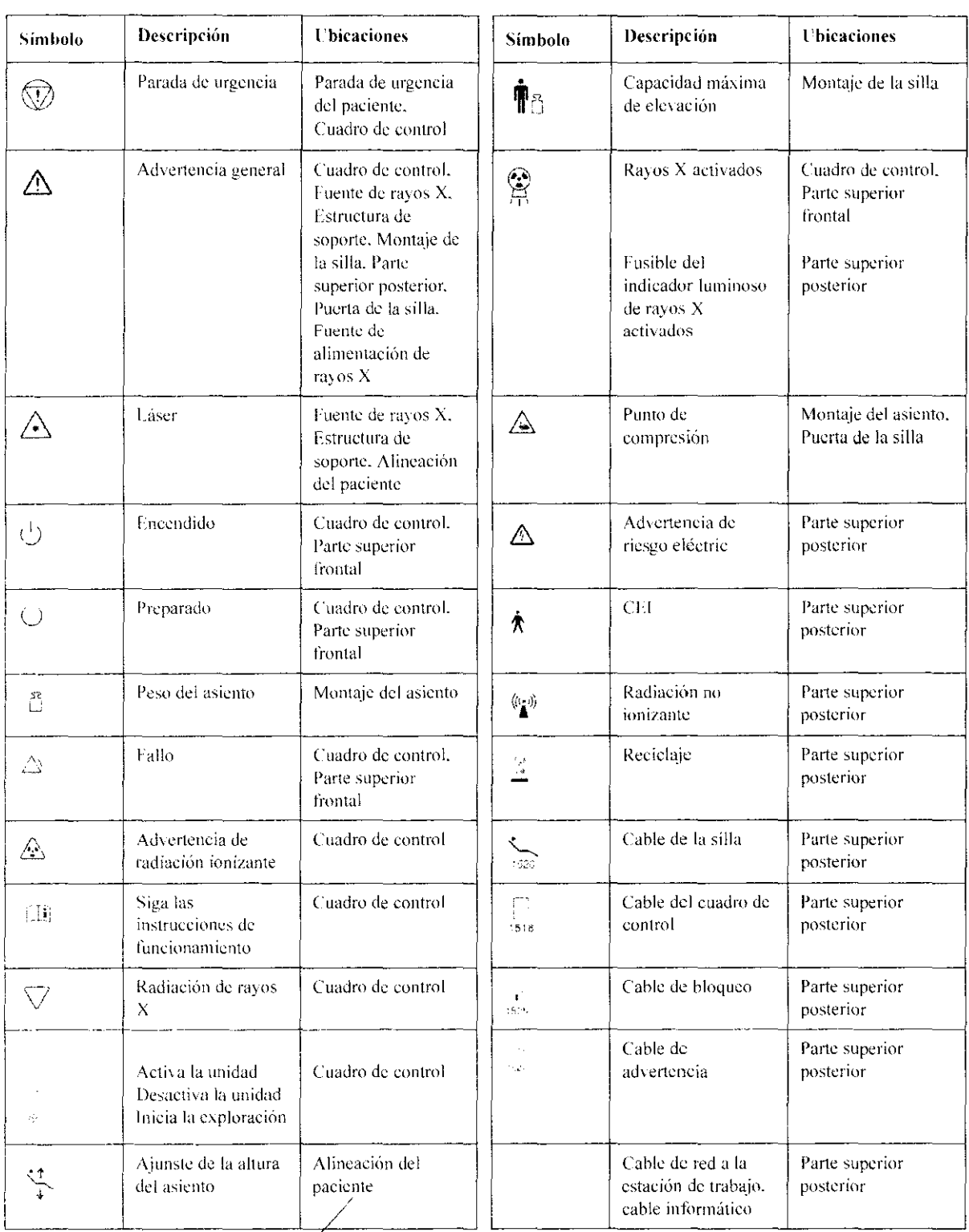

G990700-es 15 de enero de 290 PLUS DENTAL S.A. ENRIQUE GEDIKIAN

 $D-13$  $\zeta$  $\mathcal{C}^{\mathcal{F}}$  and  $\mathcal{C}^{\mathcal{F}}$ Central Park

 $3886$ 

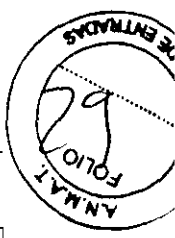

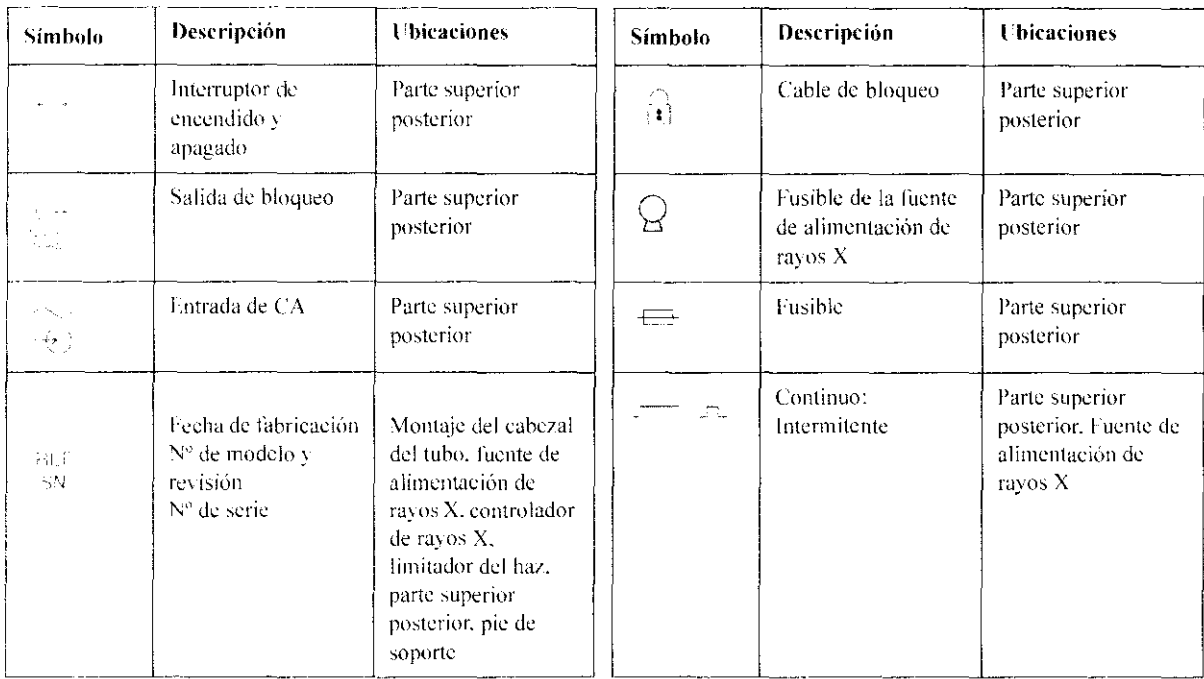

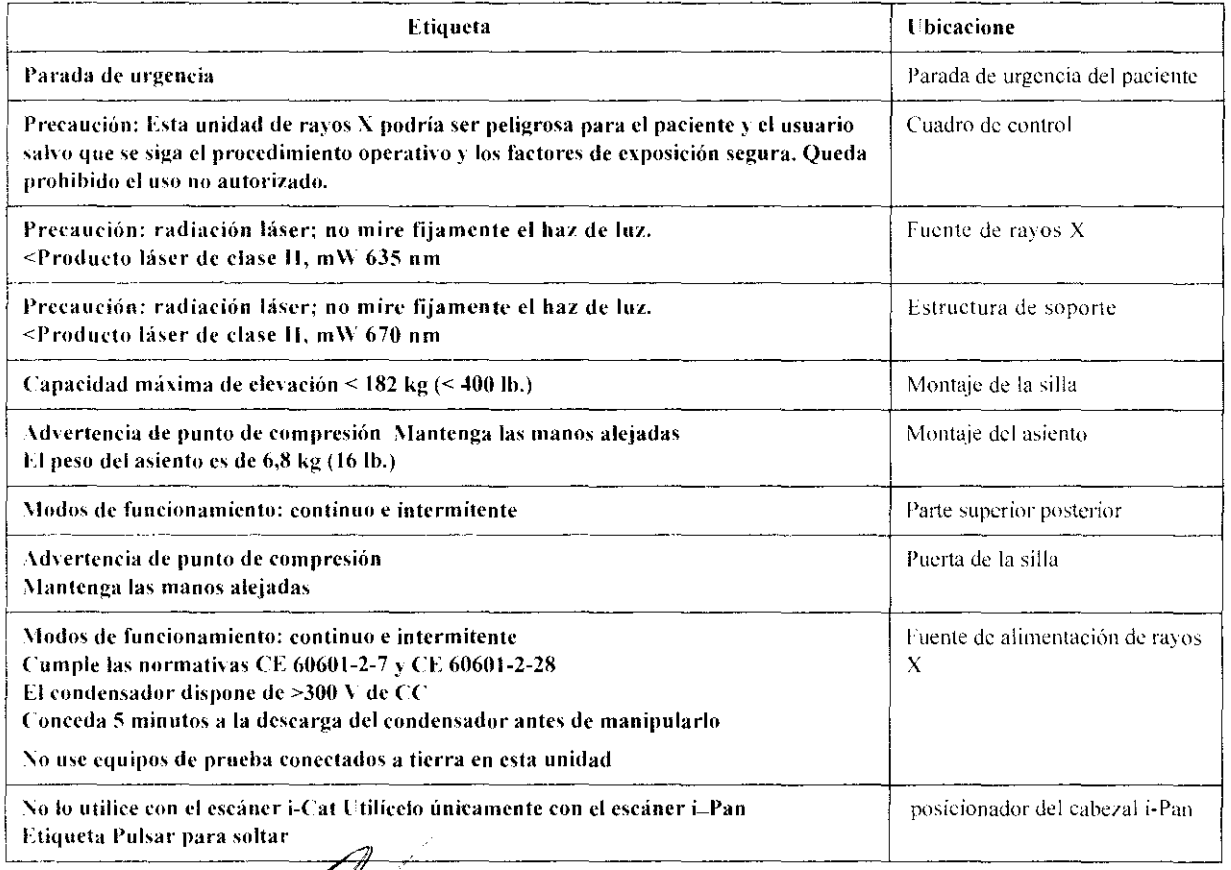

 $D-14$ PLUS DENTAL S.A. ENRIQUE GEDIKIAN

 $\frac{1}{\sqrt{2}}$ 

G990700-es 15 de enero de 2009  $\sim 1$ Ĵ

لنجيك  $10^{12}$   $\rm{M}$